## **Vostro 5370**

# Quick Start Guide

Vodič za brz početak

Priručnik za brzi početak | Краткое руководство по началу работы

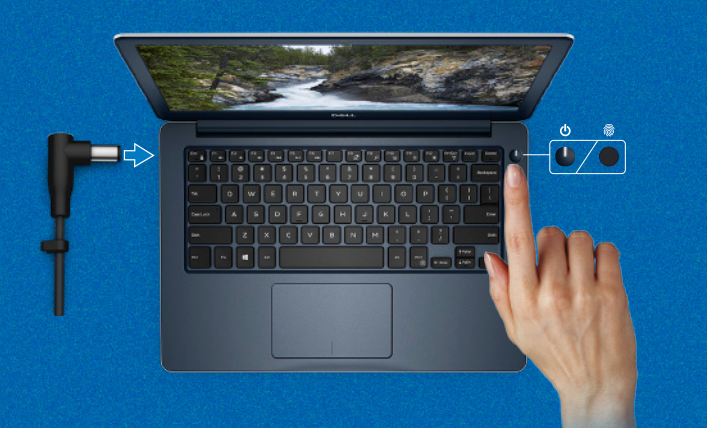

### **Follow the instructions on the screen to finish operating system setup.**

Za dovršetak postavljanja operativnog sustava pratite upute na zaslonu. Для завершения установки операционной системы следуйте инструкциям на экране. Pratite uputstva na ekranu da biste dovršili podešavanje operativnog sistema.

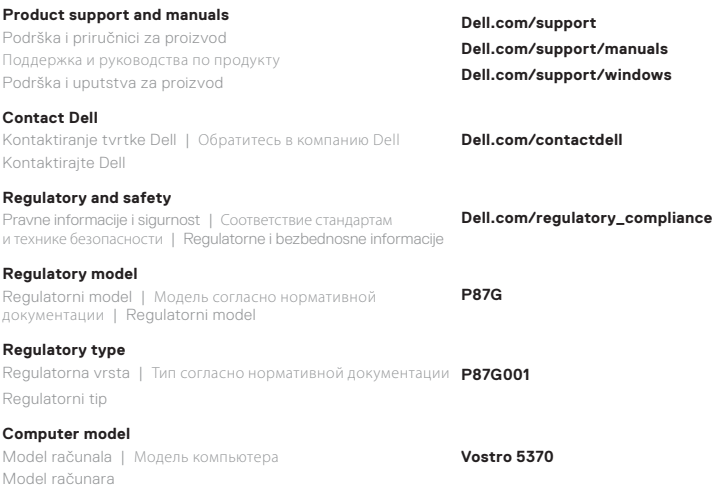

U pretraživanje sustava Windows upišite **Oporavak**, kliknite **Stvori pogon za oporavak** i slijedite upute na zaslonu.

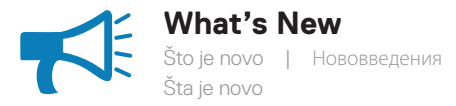

#### **An intuitive fingerprint reader (optional purchase) integrated with the power button provides an easy and secure log on option.**

Intuitivan čitač otiska prsta (opcionalna kupnja) integriran s gumbom za uključivanje/ isključivanje pruža jednostavnu i sigurnu mogućnost prijave.

Удобный сканер отпечатков пальцев (приобретается дополнительно), интегрированный с кнопкой питания, обеспечивает простой и безопасный вход в систему.

Intuitivni čitač otiska prsta (opcionalna kupovina) integrisan sa dugmetom za napajanje omogućava laku i bezbednu opciju za prijavljivanje.

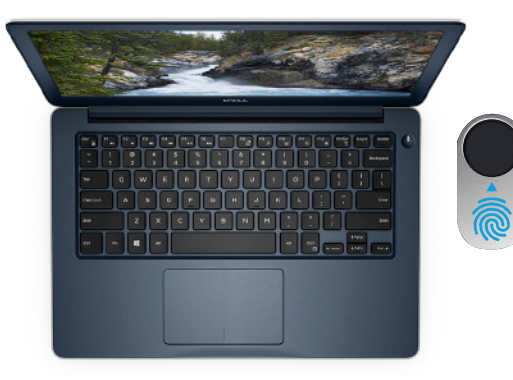

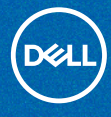

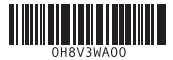

## **Create recovery media for Windows 10**

Izradite medij za vraćanje sustava za Windows 10 Создайте носитель восстановления для Windows 10 Kreirajte medijum za oporavak za Windows 10

#### **In Windows search, type Recovery, click Create a recovery drive, and follow the instructions on the screen.**

В Поиске Windows введите **Восстановление**, нажмите **Создать диск восстановления системы** и следуйте указаниям на экране.

U polje za Windows pretragu unesite **Oporavak**, kliknite na **Kreiranje disk jedinice za oporavak** i pratite uputstva na ekranu.

## **Features**

Značajke | Компоненты | Funkcije

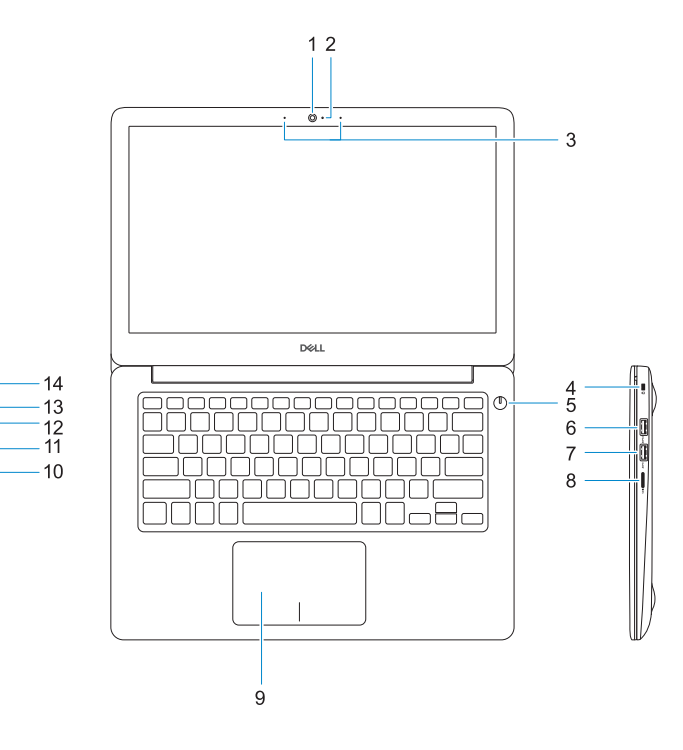

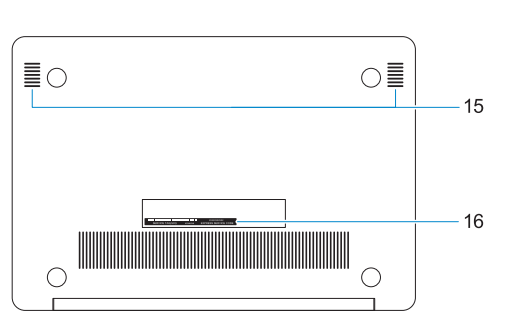

- **1.** Kamera
- **2.** Svjetlo statusa kamere
- **3.** Dvostruki mikrofoni
- **4.** Utor za sigurnosni kabel
- **5.** Gumb za uključivanje/isključivanje s opcionalnim čitačem otiska prsta
- **6.** Priključak USB 3.1 Gen 1 sa značajkom PowerShare
- **7.** Priključak USB 3.1 Gen 1
- **8.** Čitač mikro SD kartica
- **9.** Podloga osjetljiva na dodir
- **10.** Ulaz za slušalice
- **11.** HDMI ulaz
- **12.** Priključak USB 3.1 Gen 1 (Tip C) sa značajkom Power Delivery/ DisplayPort
- **13.** Svjetlo statusa napajanja i baterije
- **14.** Ulaz adaptera za napajanje
- **15.** Zvučnici
- **16.** Naljepnica servisne oznake

- **1.** Камера
- **2.** Индикатор состояния камеры
- **3.** Двойные направленные микрофоны
- **4.** Гнездо защитного троса Noble
- **5.** Кнопка питания с дополнительным устройством считывания отпечатков пальцев
- **6.** Порт USB 3.1 Gen 1 с поддержкой технологии PowerShare
- **7.** Порт USB 3.1 Gen 1
- **8.** Устройство считывания карт памяти **16.** Метка обслуживания microSD
- **9.** Tabla osetliiva na dodir
- **10.** Port za slušalice
- **11.** HDMI port
- **12.** USB 3.1 Gen 1 port (tip C) sa funkcijom napajanja/tehnologijom DisplayPort
- **13.** Svetlo za status napajanja i baterije
- **14.** Port adaptera za napajanje
- **15.** Zvučnici
- **16.** Nalepnica sa servisnom oznakom

- **9.** Сенсорная панель
- **10.** Разъем для наушников
- **11.** Порт HDMI
- **12.** Порт USB 3.1 1-поколения (Type-C) с поддержкой технологии Power Delivery/DisplayPort
- **13.** Индикатор питания и состояния аккумулятора
- **14.** Порт адаптера питания
- **15.** Динамики
- 
- **1.** Kamera
- **2.** Svetlo za status kamere
- **3.** Dvosmerni mikrofoni
- **4.** Slot za Noble zaštitni kabl
- **5.** Dugme za napajanje sa opcionalnim čitačem otisaka prstiju
- **6.** USB 3.1 Gen 1 port sa tehnologijom PowerShare
- **7.** USB 3.1 Gen 1 portovi
- **8.** Čitač mikro SD kartica

- **1.** Camera
- **2.** Camera status light
- **3.** Dual-array microphones
- **4.** Noble security-cable slot
- **5.** Power button with optional fingerprint reader
- **6.** USB 3.1 Gen 1 port with PowerShare
- **7.** USB 3.1 Gen 1 port
- **8.** microSD card reader
- **9.** Touchpad
- **10.** Headset port
- **11.** HDMI port
- **12.** USB 3.1 Gen 1 (Type-C) port with Power Delivery/DisplayPort
- **13.** Power and battery-status light **14.** Power-adapter port
- **15.** Speakers
- **16.** Service tag label